**[Inge-Lores-Tutoriale-5](https://sites.google.com/site/ingelorestutoriale5/)**

**Navigation**

[Home 1](https://sites.google.com/site/ingelorestutoriale/home) **Tutoriale**

#### [Animationen 1](https://sites.google.com/site/ingelorestutoriale/home/animation) [Animationen 2](https://sites.google.com/site/ingelorestutoriale/animationen-seite-2) [Animationen 3](https://sites.google.com/site/ingelorestutoriale2/animationen-seite-3) [Animationen 4](https://sites.google.com/site/ingelorestutorialepage3/animationen-seite-4) [Animationsshop](https://sites.google.com/site/ingelorestutoriale/home/animation/animationsshop-einstellungen)

[Blends](https://sites.google.com/site/ingelorestutoriale/home/blends) **[Letter](https://sites.google.com/site/ingelorestutoriale/letter)** 

Einstellungen

**[PhotoImpact](https://sites.google.com/site/ingelorestutoriale5/pi-tutoriale-2) Übersetzungen**

[Signtag 1](https://sites.google.com/site/ingelorestutoriale/animationen-seite-2/113--freundinnen/signtags) [Signtag 2](https://sites.google.com/site/ingelorestutoriale/animationen-seite-2/113--freundinnen/signtags) [Signtag 3](https://sites.google.com/site/ingelorestutoriale2/signtag) [Signtag 4](https://sites.google.com/site/ingelorestutoriale2/signtags-4) [Signtag 5](https://sites.google.com/site/ingelorestutorialepage3/signtag-5)

**Umgeschriebene Tutoriale**

[PotoShop 1](https://sites.google.com/site/ingelorestutoriale2/photoshop-tutoriale) [PhotoShop 2](https://sites.google.com/site/ingelorestutoriale2/photo-shop-tutoriale-1) [PhotoShop 3](https://sites.google.com/site/ingelorestutoriale2/photoshop-tutoriale) [PhotoShop 4](https://sites.google.com/site/ingelorestutoriale4/home/tutoriale)

[Andre 1](https://sites.google.com/site/ingelorestutoriale4/meine-uebersetzungen-von-andre-1) [Andre 2](https://sites.google.com/site/ingelorestutoriale5/uebersetzungen-andre-2) [Andre 3](https://sites.google.com/site/ingelorestutoriale8/andre-3-1) [Andre 4](https://sites.google.com/site/ingelorestutoriale8/andre-4) [Anesia 1](https://sites.google.com/site/ingelorestutoriale8/anesia-1) [Annarella 1](https://sites.google.com/site/ingelorestutoriale8/annarella) [Annarella 2](https://sites.google.com/site/ingelorestutoriale8/annarella-2)

[Animabelle 1](https://sites.google.com/site/ingelorestutoriale8/animabelle-1) [Animabelle 2](https://sites.google.com/site/ingelorestutoriale8/animabelle-2) [Animabelle 3](https://sites.google.com/site/ingelorestutoriale8/animabelle-3) [Animabelle 4](https://sites.google.com/site/ingelorestutoriale8/animabelle-4)

[Azalee 1](https://sites.google.com/site/ingelorestutoriale4/meine-uebersetzungen-von-azalee) [Azalee 2](https://sites.google.com/site/ingelorestutoriale5/uebersetzungen-azalee-2) [Azalee 3](https://sites.google.com/site/ingelorestutoriale8/azalee-3)

[Libellule 1](https://sites.google.com/site/ingelorestutoriale8/libellule-1) [Lily 1](https://sites.google.com/site/ingelorestutoriale4/meine-uebersetzungen-von-lilly)

[Barbara](https://sites.google.com/site/ingelorestutoriale8/barbara) [Bea](https://sites.google.com/site/ingelorestutoriale8/) [Belinda 1](https://sites.google.com/site/ingelorestutoriale8/belinda-1-1)

[Bijounet 1](https://sites.google.com/site/ingelorestutoriale8/bijounet) [Carine 1](https://sites.google.com/site/ingelorestutoriale8/carine-1) [Carine 2](https://sites.google.com/site/ingelorestutoriale8/carine-2)

[Catrien 1](https://sites.google.com/site/ingelorestutoriale8/catrien-1-1) [Catrien 2](https://sites.google.com/site/ingelorestutoriale8/catrien-2)

[Ceylan 1](https://sites.google.com/site/ingelorestutoriale8/ceylan-1) [Cloclo 1](https://sites.google.com/site/ingelorestutoriale8/cloclo-1)

[Cloclo 2](https://sites.google.com/site/ingelorestutoriale8/cloclo-2) [Cloclo 3](https://sites.google.com/site/ingelorestutoriale8/cloclo-3) [Cloclo Weihnachten](https://sites.google.com/site/ingelorestutoriale8/cloclo-weihnachten)

[Colybrix 1](https://sites.google.com/site/ingelorestutoriale8/colybrix-1) [Corinne 1](https://sites.google.com/site/ingelorestutoriale8/corinne-1)

[Denise](https://sites.google.com/site/ingelorestutoriale8/denise) [Domie 1](https://sites.google.com/site/ingelorestutoriale8/domie-1) [Edith 1](https://sites.google.com/site/ingelorestutoriale8/edith-1)

[Edith 2](https://sites.google.com/site/ingelorestutoriale8/edith-2) [Eglantine 1](https://sites.google.com/site/ingelorestutoriale6/eglantine)

[Eglantine 2](https://sites.google.com/site/ingelorestutoriale7/eglantine) [Elise 1](https://sites.google.com/site/ingelorestutoriale8/elise-1)

[Evalynda](https://sites.google.com/site/ingelorestutoriale5/evalynda)

[Franie Margot 1](https://sites.google.com/site/ingelorestutoriale8/franie-margot-1) [Franie Margot 2](https://sites.google.com/site/ingelorestutoriale8/franie-margot-2) [Franie Margot 3](https://sites.google.com/site/ingelorestutoriale8/franie-margot-3)

[Franie Margot 4](https://sites.google.com/site/ingelorestutoriale8/franie-margot-4) [Franie Margot](https://sites.google.com/site/ingelorestutoriale8/franie-margot-weihnachten)

Weihnachten [Graph Sabine 1](https://sites.google.com/site/ingelorestutoriale8/graph-sabine)

[Jille](https://sites.google.com/site/ingelorestutoriale8/jille)

[Kamil 1](https://sites.google.com/site/ingelorestutoriale8/kamil-1)

[Karamella 1](https://sites.google.com/site/ingelorestutoriale8/karamella-1)

[Kathania 1](https://sites.google.com/site/ingelorestutoriale8/kathania-1) [Katinka](https://sites.google.com/site/ingelorestutoriale5/katinka)

[Lady Graph 1](https://sites.google.com/site/ingelorestutoriale8/lady-graph) [Lady Graph 2](https://sites.google.com/site/ingelorestutoriale8/lady-graph-2)

Lady Graph [Weihnachten](https://sites.google.com/site/ingelorestutoriale8/lady-graph-weihnachten)

[Lola 1](https://sites.google.com/site/ingelorestutoriale8/lola-1) [Malacka 1](https://sites.google.com/site/ingelorestutoriale8/malacka-1) [Malacka 2](https://sites.google.com/site/ingelorestutoriale8/malacka-2)

[Malacka 3](https://sites.google.com/site/ingelorestutoriale8/malacka-3) [Malacka 4](https://sites.google.com/site/ingelorestutoriale8/malacka-3)

[Matou 1](https://sites.google.com/site/ingelorestutoriale7/home/matou) [Matou 2](https://sites.google.com/site/ingelorestutoriale8/mat) [Matou 3](https://sites.google.com/site/ingelorestutoriale8/matou-3)

[Matou 4](https://sites.google.com/site/ingelorestutoriale8/matou-4) [Mentali 1](https://sites.google.com/site/ingelorestutoriale8/mentali-1) [Mieke 1](https://sites.google.com/site/ingelorestutoriale8/mieke-1) [Mieke 2](https://sites.google.com/site/ingelorestutoriale8/mieke-2)

[Wie erstelle ich so](https://sites.google.com/site/ingelorestutoriale8/wie-erstelle-ich-so-eine-hp)

eine HP

**Beautiful Life Inge-Lore 05.04.2019**

**[Dieses Tutorial habe ich mit der Erlaubnis von Katinka übersetzt,](http://abload.de/img/beautiful-lifeowk0z.jpg) ihre schöne Seite findest du hier**

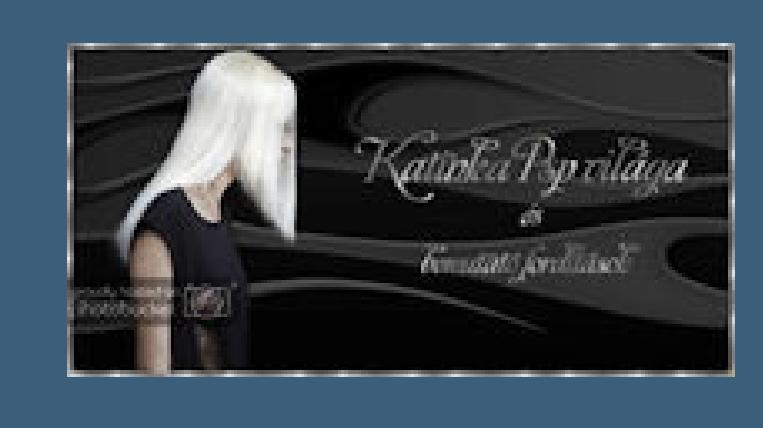

**Merci Katinka de ce que je peux traduire vos beaux tutoriaux. Das Copyright des original Tutorials liegt alleine bei Katinka, das Copyright der deutschen Übersetzung liegt alleine bei mir,Inge-Lore.**

**Es ist nicht erlaubt,mein Tutorial zu kopieren oder auf** 

**anderen Seiten zum download anzubieten.**

**Mein Material habe ich aus diversen Tubengruppen.**

**Das Copyright des Materials liegt alleine beim jeweiligen Künstler.**

**Sollte ich ein Copyright verletzt haben,sendet mir bitte eine [E-Mail.](mailto:i.rumpke@gmx.de)**

**Ich danke allen Tubern für das schöne Material,**

**können nicht mehr so spiegeln,wie man es bis dahin kannte.** [Mieke 3](https://sites.google.com/site/ingelorestutoriale8/mieke-3) **Dafür habe ich eine kleine Anleitung geschrieben,wie es**  [Mieke 4](https://sites.google.com/site/ingelorestutoriale8/mieke-4) **mit Skripten geht. Schau [HIER](https://sites.google.com/site/ingelorestutoriale4/spiegeln-bei-neuen-psp-versionen)** [Mieke 5](https://sites.google.com/site/ingelorestutoriale8/mieke-5) [Mieke 6](https://sites.google.com/site/ingelorestutoriale8/mieke-6) *Ich arbeite nur mit den Skripten !!!* [Mieke Weihnachten](https://sites.google.com/site/ingelorestutoriale8/mieke-weihnachten) 1 **\*\*\*\*\*\*\*\*\*\*\*\*\*\*\*\*\*\*\*\*\*\*\*\*\*\*\*\*\*\*\*\*\*\*\*\*\*\*\*\*\*\*\*\*\*\*\*\*\*\*\*\*** [Mieke Weihnachten](https://sites.google.com/site/ingelorestutoriale8/mieke-weihnachten-2) 2 **Wenn etwas verkleinert wird,dann immer ohne Haken bei \*Alle Ebenen angepaßt\*,** [Mineko 1](https://sites.google.com/site/ingelorestutoriale5/mineko) **andernfalls schreibe ich es dazu.** [Mineko 2](https://sites.google.com/site/ingelorestutoriale5/uebersetzungen-mineko-2) [Mineko 3](https://sites.google.com/site/ingelorestutoriale6/mineko-3) [Mineko 4](https://sites.google.com/site/ingelorestutoriale6/mineko-3) **\*\*\*\*\*\*\*\*\*\*\*\*\*\*\*\*\*\*\*\*\*\*\*\*\*\*\*\*\*\*\*\*\*\*\*\*\*\*\*\*\*\*\*\*\*\*\*\*\*\*\*** [Mineko 5](https://sites.google.com/site/ingelorestutoriale6/mineko-5) [Nicole 1](https://sites.google.com/site/ingelorestutoriale8/nicole-1) **Zum Originaltut** [Nicole 2](https://sites.google.com/site/ingelorestutoriale8/nicole-2) [Nicole 3](https://sites.google.com/site/ingelorestutoriale8/nicole-3) [Nicole 4](https://sites.google.com/site/ingelorestutoriale8/nicole-4) [Noisette 1](https://sites.google.com/site/ingelorestutoriale7/noisette-1) [Noisette 2](https://sites.google.com/site/ingelorestutoriale7/noisette-2) [Noisette 3](https://sites.google.com/site/ingelorestutoriale8/noisette-1) [Noisette 4](https://sites.google.com/site/ingelorestutoriale8/noisette-4) [Poushka](https://sites.google.com/site/ingelorestutoriale8/poushka) [Rose de Sable 1](https://sites.google.com/site/ingelorestutoriale9/rose-de-sable-1)  $\overline{\mathcal{Q}}$   $\overline{\mathcal{Q}}$  $\blacksquare$ [Rose des Sables 2](https://sites.google.com/site/ingelorestutoriale9/rose-des-sables-2-1) [Soxikibem](https://sites.google.com/site/ingelorestutoriale6/soxikibem) [Sweety 1](https://sites.google.com/site/ingelorestutoriale4/meine-uebersetzungen) [Sweety 2](https://sites.google.com/site/ingelorestutoriale8/sweety-2-2) [Sweety 3](https://sites.google.com/site/ingelorestutoriale8/sweety-3) **[Tesy](https://sites.google.com/site/ingelorestutoriale8/tesy)** [Tine 1](https://sites.google.com/site/ingelorestutoriale8/tine-1) **Punkt 1** [Tine 2](https://sites.google.com/site/ingelorestutoriale8/tine-2) [Valy 1](https://sites.google.com/site/ingelorestutoriale8/valy-scrap-passion) **Schiebe die Selection in den Auswahlo[rdner.](http://abload.de/img/katinkacok4g.jpg)** [Valy 2](https://sites.google.com/site/ingelorestutoriale8/valy-2) [Valy 3](https://sites.google.com/site/ingelorestutoriale8/valy-3) **Such dir aus deinen Tuben 5 Farben,das sind meine** [Valy Weihnachten](https://sites.google.com/site/ingelorestutoriale8/valy-weihnachten) [Womanence 1](https://sites.google.com/site/ingelorestutoriale8/womanence-1) [Yedralina 1](https://sites.google.com/site/ingelorestutoriale8/yedralina-1) [Yedralina 2](https://sites.google.com/site/ingelorestutoriale8/yedralina-2) 5  $3\phantom{.0}$  $\mathbf{2}$ 4 1 [Yedralina 3](https://sites.google.com/site/ingelorestutoriale8/yedralina-3) [Zane 1](https://sites.google.com/site/ingelorestutoriale6/zane) [Zane 2](https://sites.google.com/site/ingelorestutoriale8/zane-2) **stelle die Farben 1+2 ein** [Weihnachten](https://sites.google.com/site/ingelorestutoriale8/nicole-weihnachten) [Weihnachten 2](https://sites.google.com/site/ingelorestutoriale8/weihnachten-2) [Weihnachten 3](https://sites.google.com/site/ingelorestutoriale8/weihnachten-3) [Weihnachten 4](https://sites.google.com/site/ingelorestutoriale8/weihnachten-4)  $\Box$ **[Ostern](https://sites.google.com/site/ingelorestutoriale8/ostern)**  $|\vec{r}|$ [Ostern 2](https://sites.google.com/site/ingelorestutoriale8/ostern-2) **DZE** [St. Patrickday](https://sites.google.com/site/ingelorestutoriale8/sankt-patricksday)

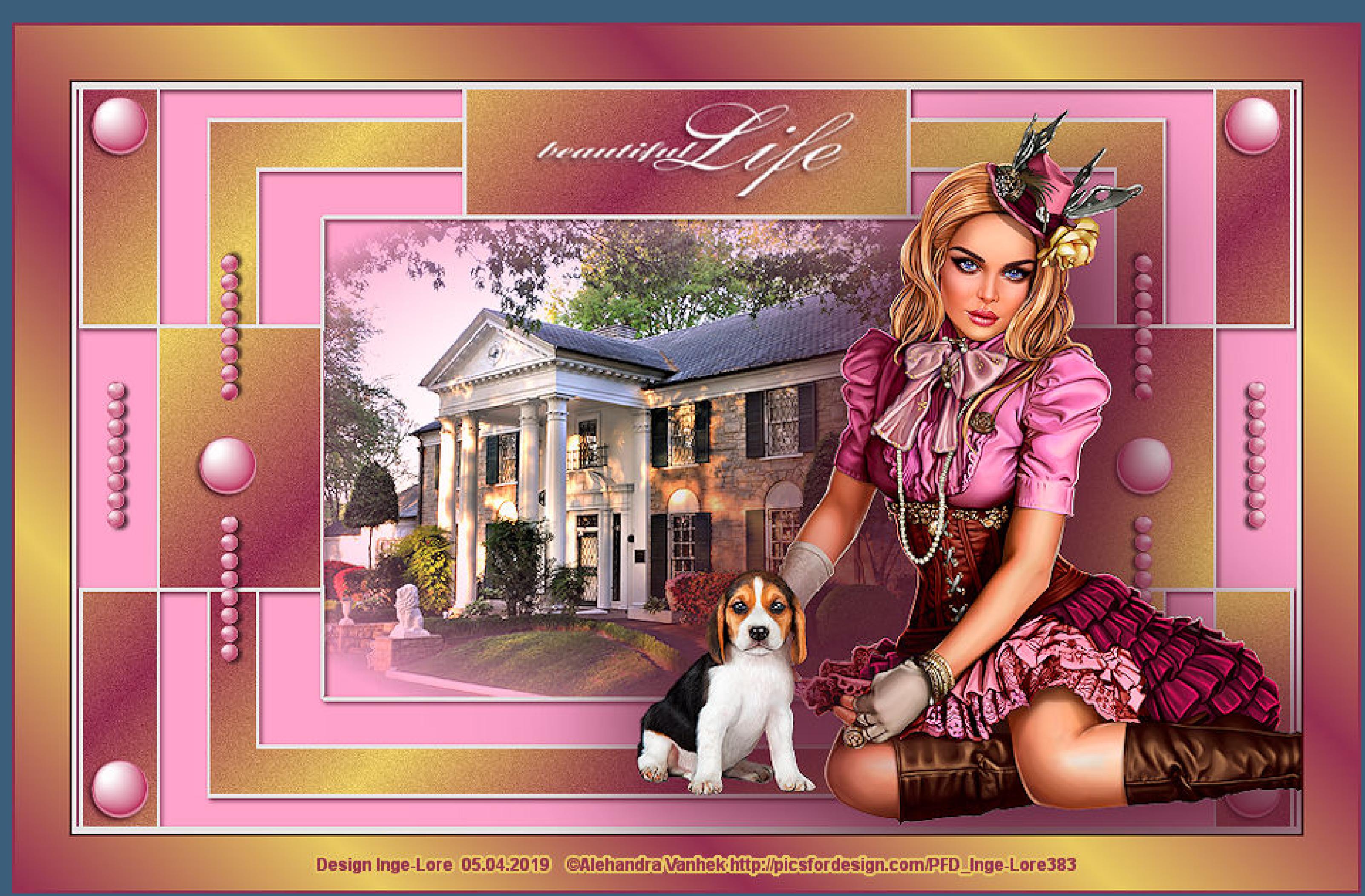

**ohne das es solche schönen Bilder gar nicht geben würde.**

**Mein besonderer Dank geht an Alehandra Vanhek für die schöne Personentube.**

**Ich habe das Tutorial mit PSP 2019 gebastelt,**

**aber es sollte auch mit allen anderen Varianten zu basteln gehen.**

**\*\*\*\*\*\*\*\*\*\*\*\*\*\*\*\*\*\*\*\*\*\*\*\*\*\*\*\*\*\*\*\*\*\*\*\*\*\*\*\*\*\*\*\*\*\*\*\*\*\*\*\*\***

**Hier werden meine Tutoriale getestet**

殿

**\*\*\*\*\*\*\*\*\*\*\*\*\*\*\*\*\*\*\*\*\*\*\*\*\*\*\*\*\*\*\*\*\*\*\*\*\*\*\*\*\*\*\*\*\*\*\*\*\*\*\*\***

# **[Plugins](http://www.lundentreux.info/infographie/filtres/Aentree.htm)**

**Xero - Clarity Alien Skin Eye Candy 5: Impact - Perspective Shadow**

**\*\*\*\*\*\*\*\*\*\*\*\*\*\*\*\*\*\*\*\*\*\*\*\*\*\*\*\*\*\*\*\*\*\*\*\*\*\*\*\*\*\*\*\*\*\*\*\*\*\*\*\***

**[Material](https://filehorst.de/d/cjyqwthG) oder [HIER](https://www.mediafire.com/file/8szwypyh22vm0c6/Katinka-09-Beautiful-Life.rar/file)**

**du brauchst noch Hintergrundtube Haupttube**

**\*\*\*\*\*\*\*\*\*\*\*\*\*\*\*\*\*\*\*\*\*\*\*\*\*\*\*\*\*\*\*\*\*\*\*\*\*\*\*\*\*\*\*\*\*\*\*\*\*\*\*\***

**Vorwort !!**

**Alle,die mit einer neuen PSP Version (ab X3) arbeiten,**

**öffne ein neues Blatt 900 x 550 Px--mit Farbe 1 füllen Auswahl--Auswahl laden/speichern--Auswahl aus Datei laden**

**Auswahl \*Selection-Beautiful Life\* laden**

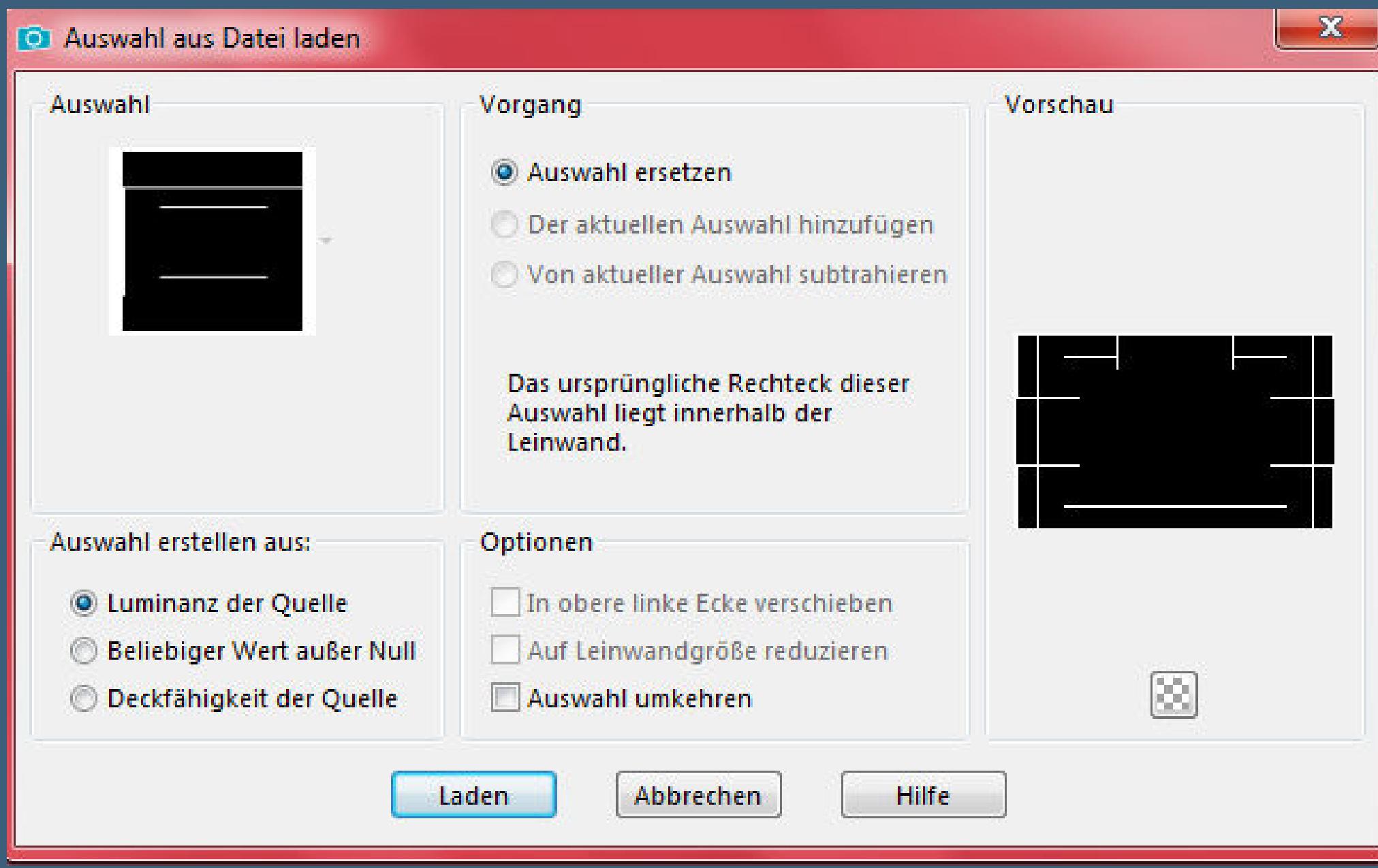

### **Punkt 2**

**Neue Ebene--mit Farbe 2 füllen**

**scrolle dir dafür dein Bild ganz g[roß,so dass du besser sehen kannst,](http://abload.de/img/3.auswahlxpjjn.jpg)**

**wo du füllen musst**

**Auswahl aufheben**

**aktiviere den Zauberstab**

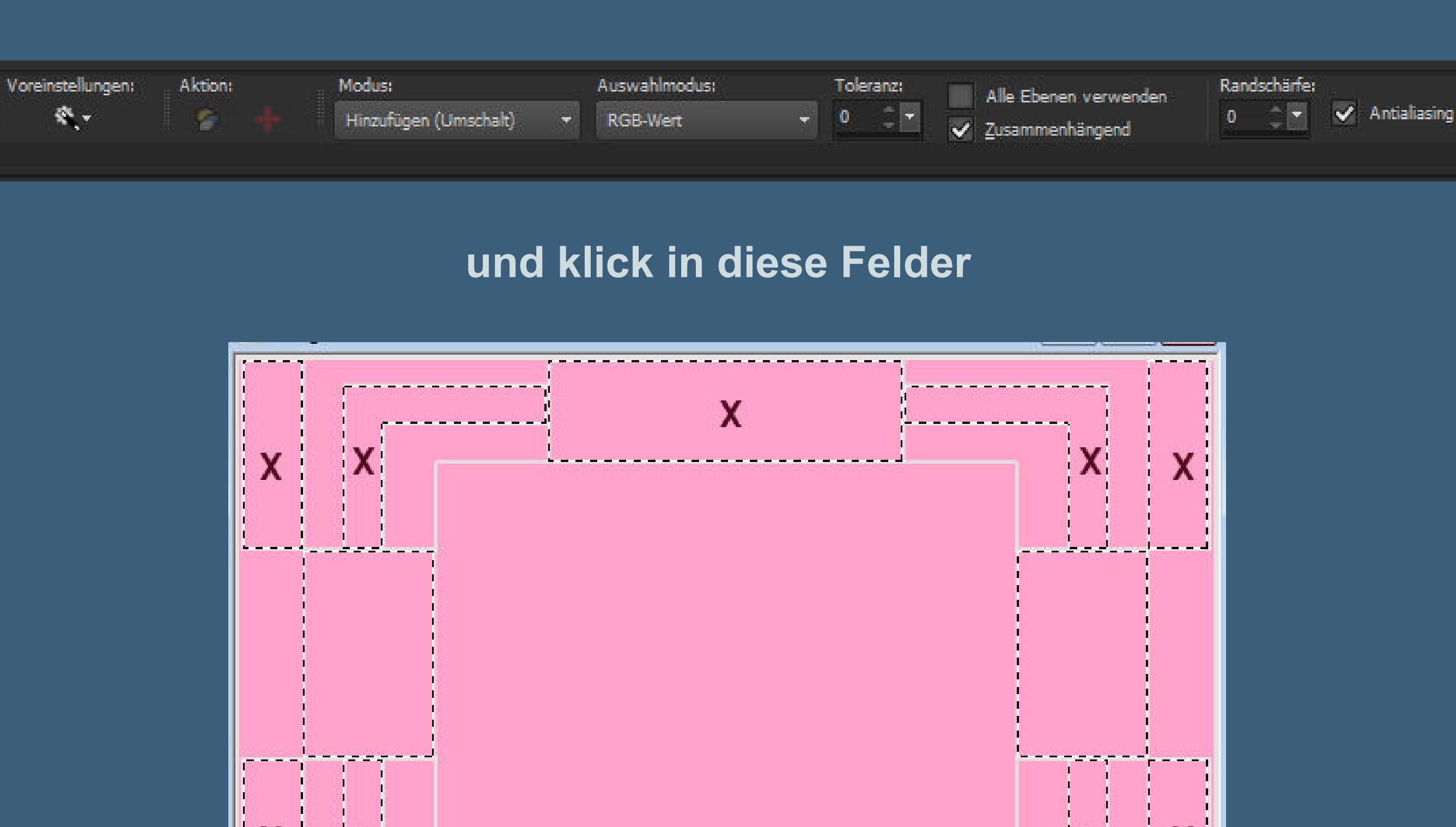

**neue Ebene--mit diesem Verlauf [aus den Farben 3+4 füllen](http://abload.de/img/5.klickene3jxt.jpg)**

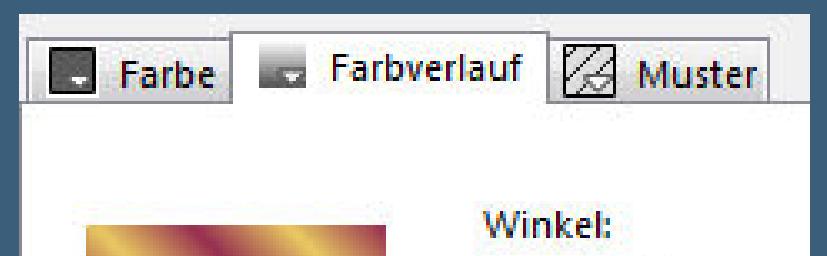

45

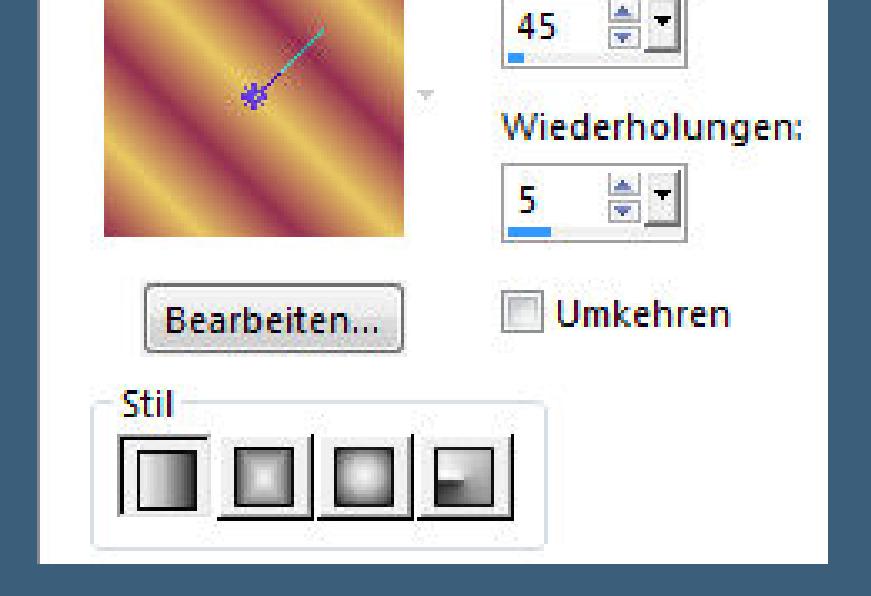

# **Punkt 3**

# **Einstellen--Bildrauschen hinzufügen/entfernen--Bildrauschen hinzufügen**

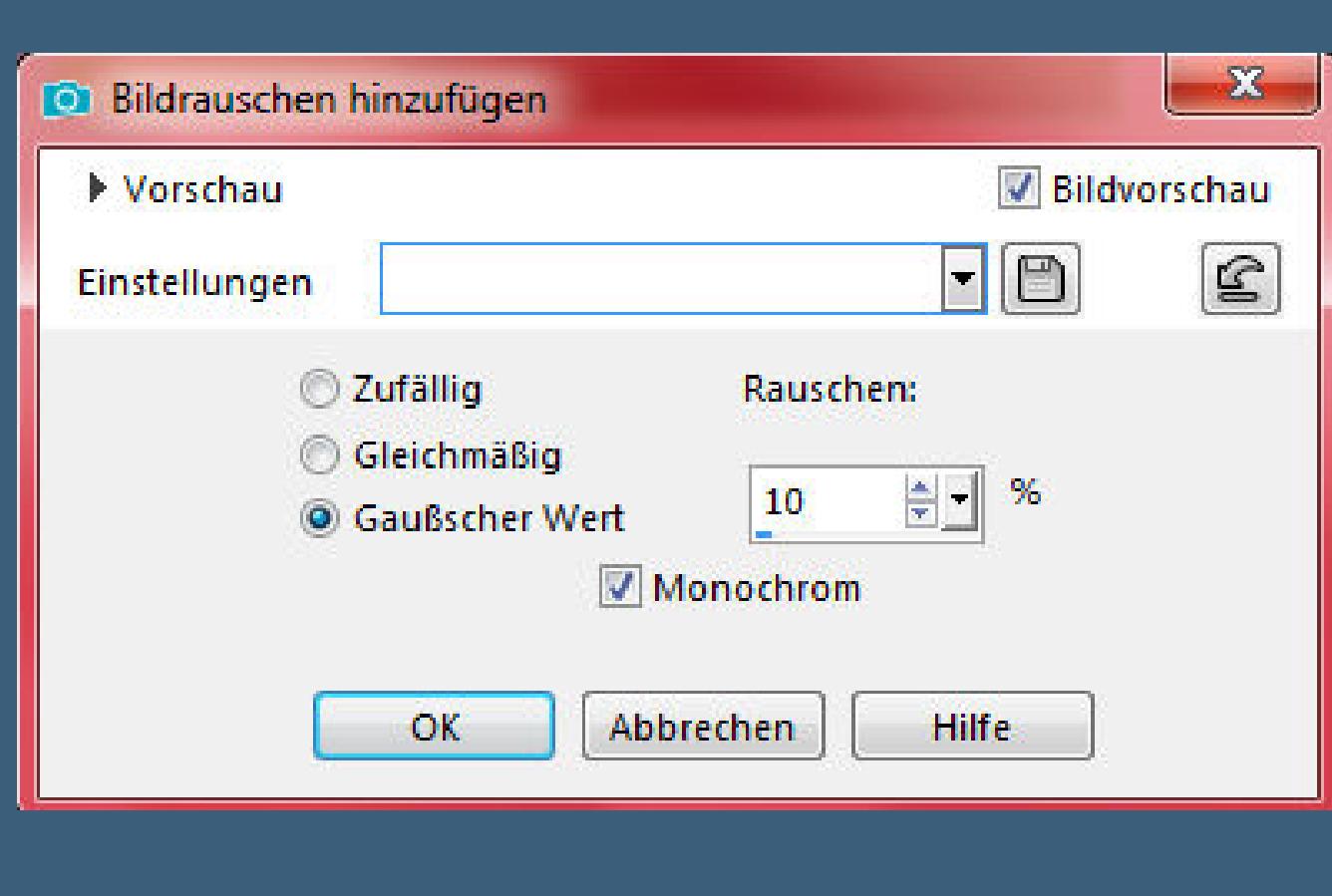

**Benutzerdefinierte Auswahl**

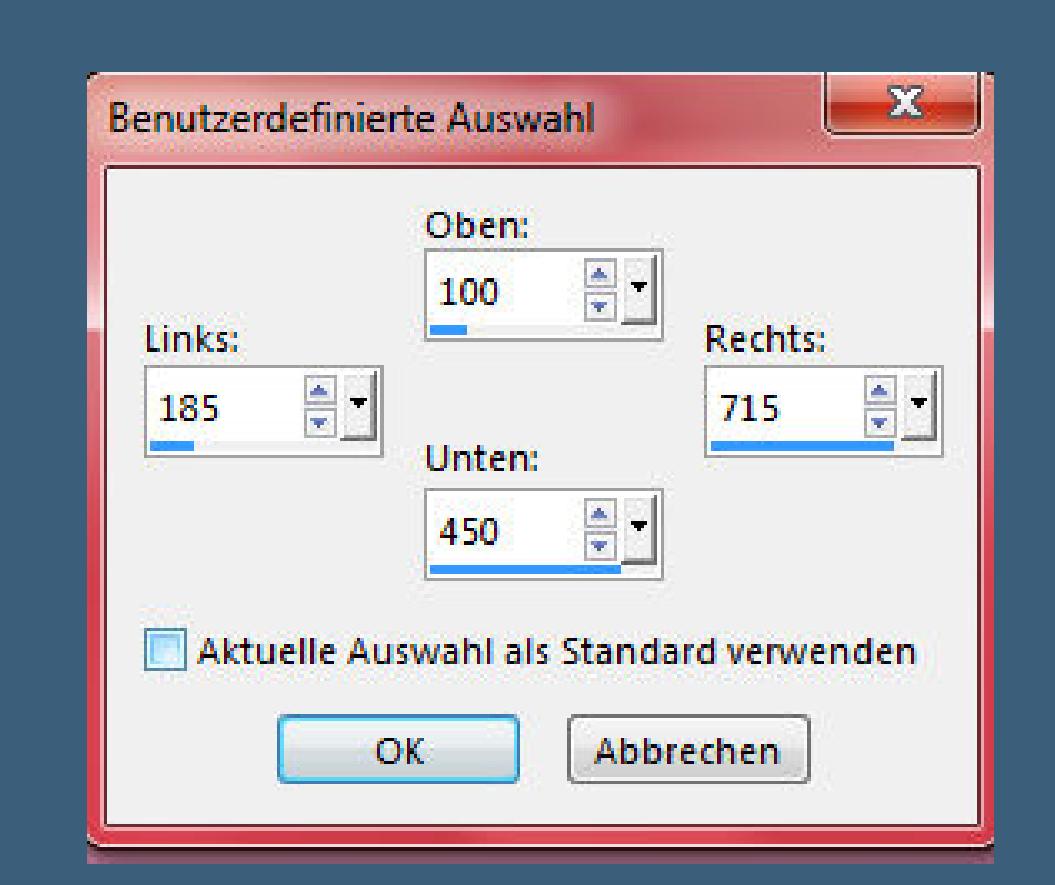

**kopiere deine Hintergrundtube--einfügen als neue Eben[e](http://abload.de/img/8.benutzer-auswahliaju0.jpg)**

**passe die Größe an--Auswahl umkehren**

**Löschtaste--schiebe die Ebene nach unten**

**geh auf Raster 2**

**Schlagschatten 2/ 2/ 40/ 5**

**Plugins--Xero - Clarity Standard**

#### **Auswahl aufheben--geh auf die oberste Ebene**

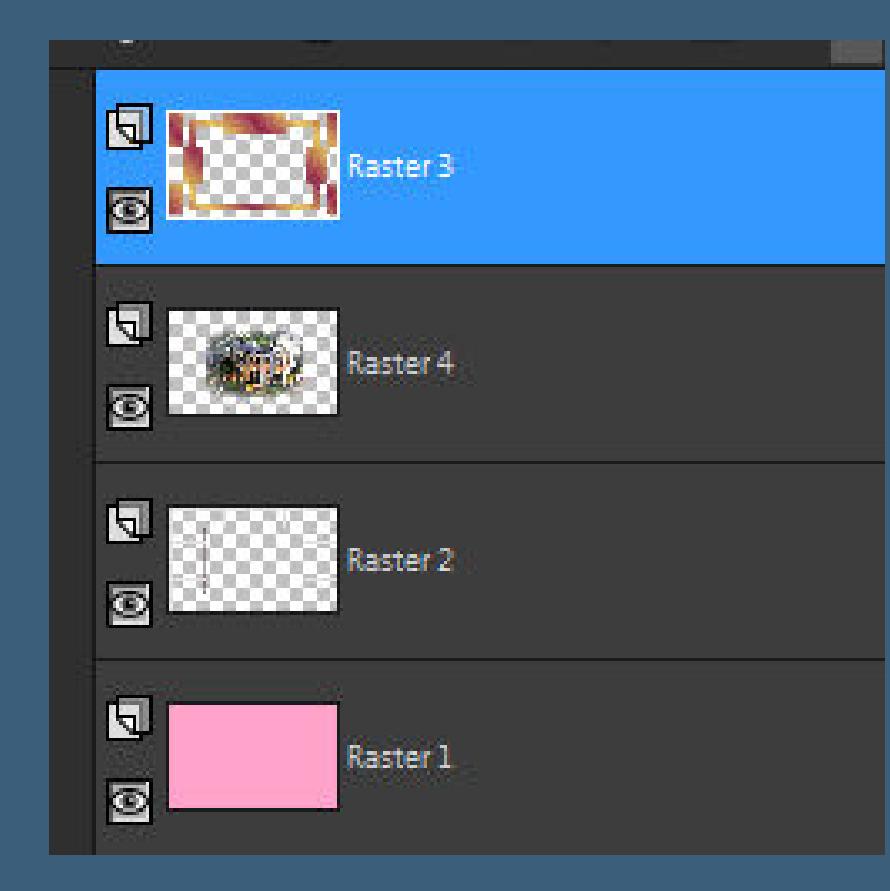

**Punkt 4**

**Zusammenfassen--2x nach unten zusammenfassen**

**kopiere \*Deco\*--einfügen auf dein Bild**

**Schlagschatten wiederholen**

**kopiere \*Deco 1\*--einfügen auf dein Bild**

**Schlagschatten wiederholen**

**kopiere deine Personentube--einfügen auf dein Bild**

**passe die Größe an--scharfzeichnen**

#### **Punkt 5**

**Plugins--Alien Skin Eye Candy 5: Impact--Perspective Shadow,Drop Shadow,Blurry**

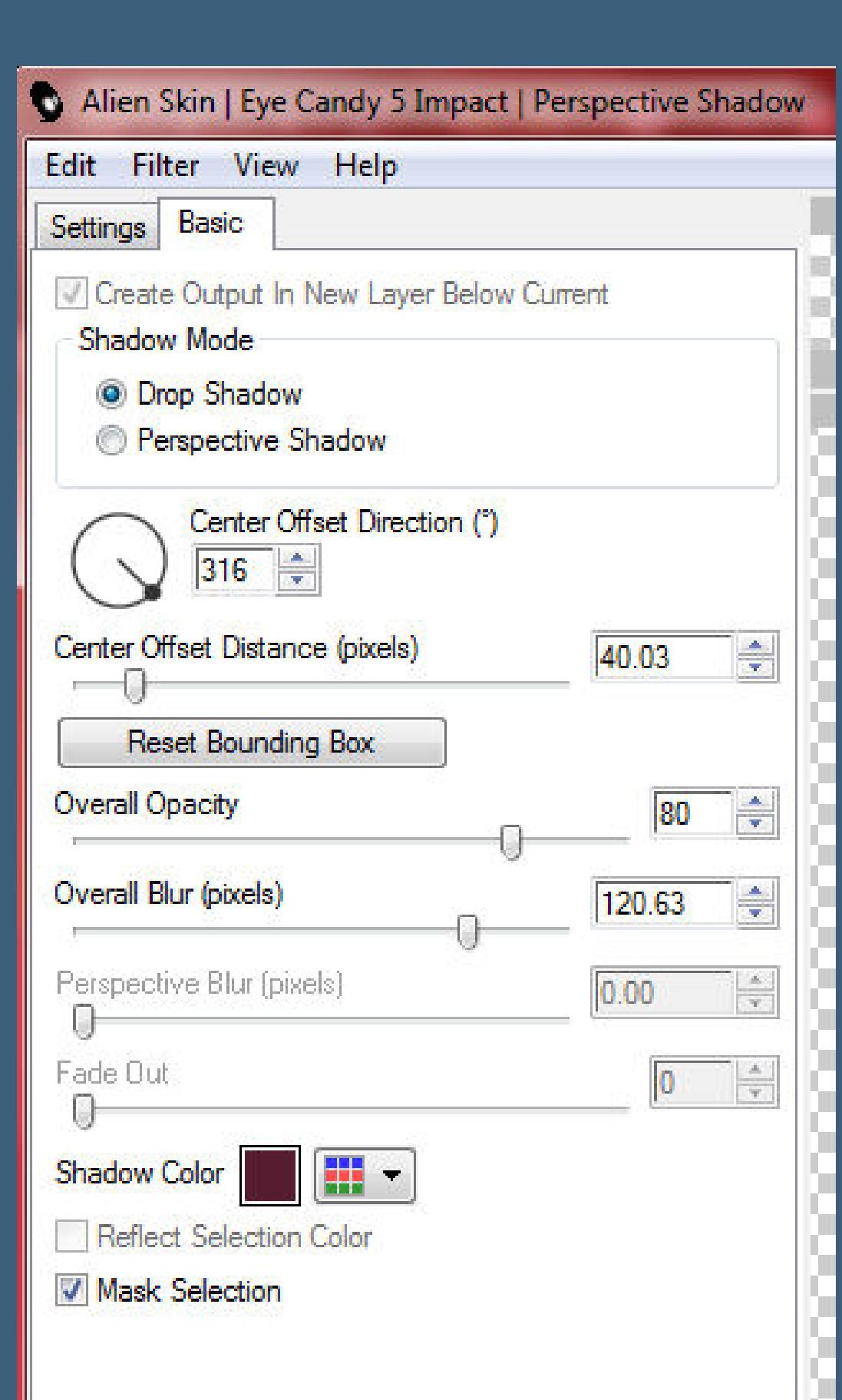

**(für mich war der Schatten zu dick,daher habe ich unter Basic** 

**meine Farbe dunkler gemacht und andere Einstellungen vo[rgenommen,](http://abload.de/img/10.shadowc4kea.jpg)**

wenn Drop Shadow,Blurry für dich ok ist,dann nimm siehe in die staat die staat die staat van die staat die sta<br>Drop Shadow,Blurry für die staat die staat die staat die staat die staat die staat die staat die staat die sta

**kopiere den Text--einfügen auf dein Bild**

mit Taste K einstellen auf 282 <del>/ 142 / 142 / 142 / 142 / 142 / 142 / 142 / 142 / 142 / 142 / 142 / 142 / 142</del>

**ist dir das schwarz zu dunkel,dann geh auf** 

### **Bild--Negativbild-**

**Schlagschatten 2/-2/80/5**

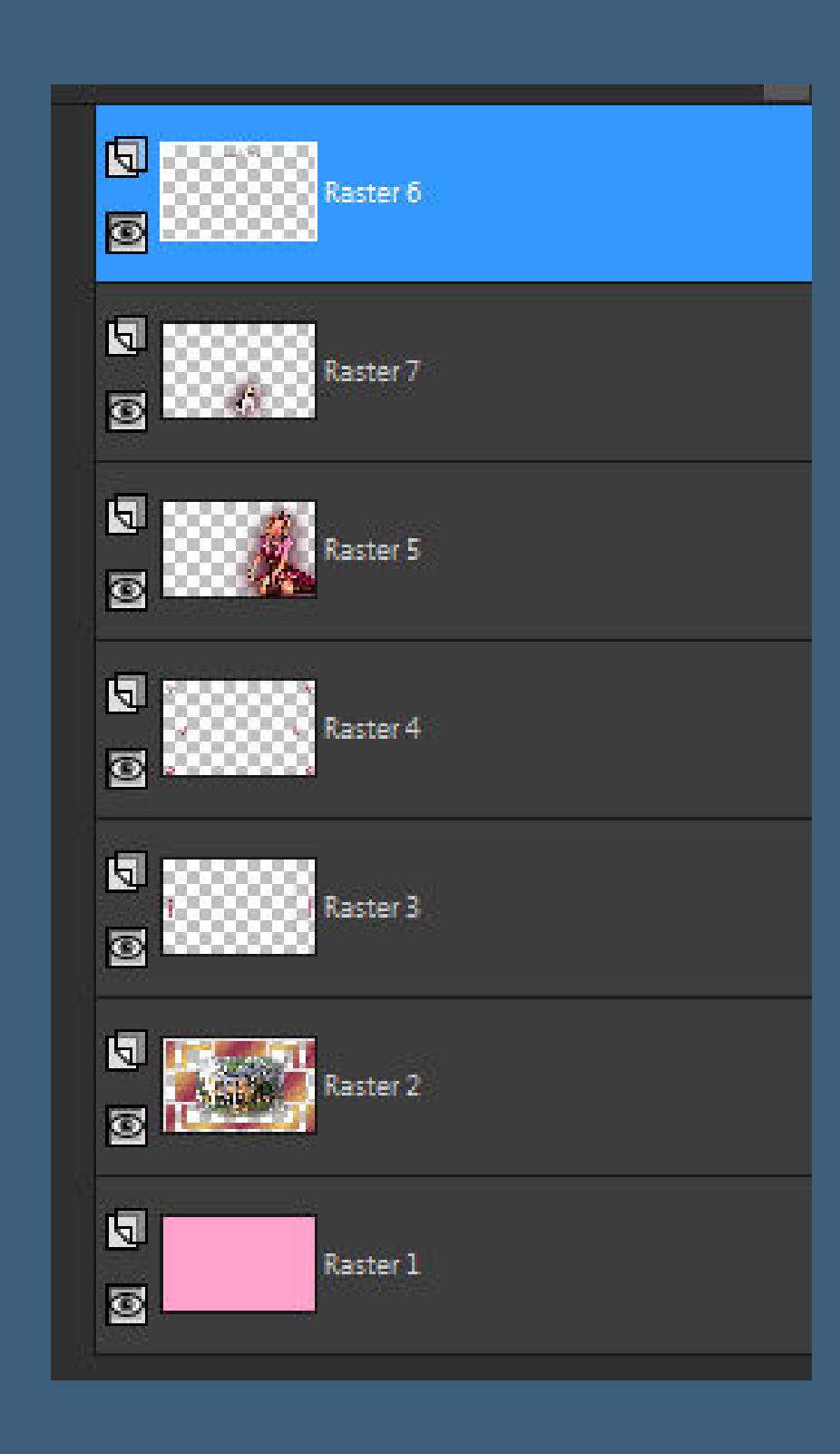

**Punkt 6**

**Rand hinzufügen--2 Px Farbe 5**

**Rand hinzufügen--40 Px weiß**

**klicke den Rand mit dem Zauberstab an**

**fülle die Auswahl mit dem noch eingestellten Verlauf**

### **Auswahl aufheben**

**Einstellen--Schärfe--Unscharf Maskieren**

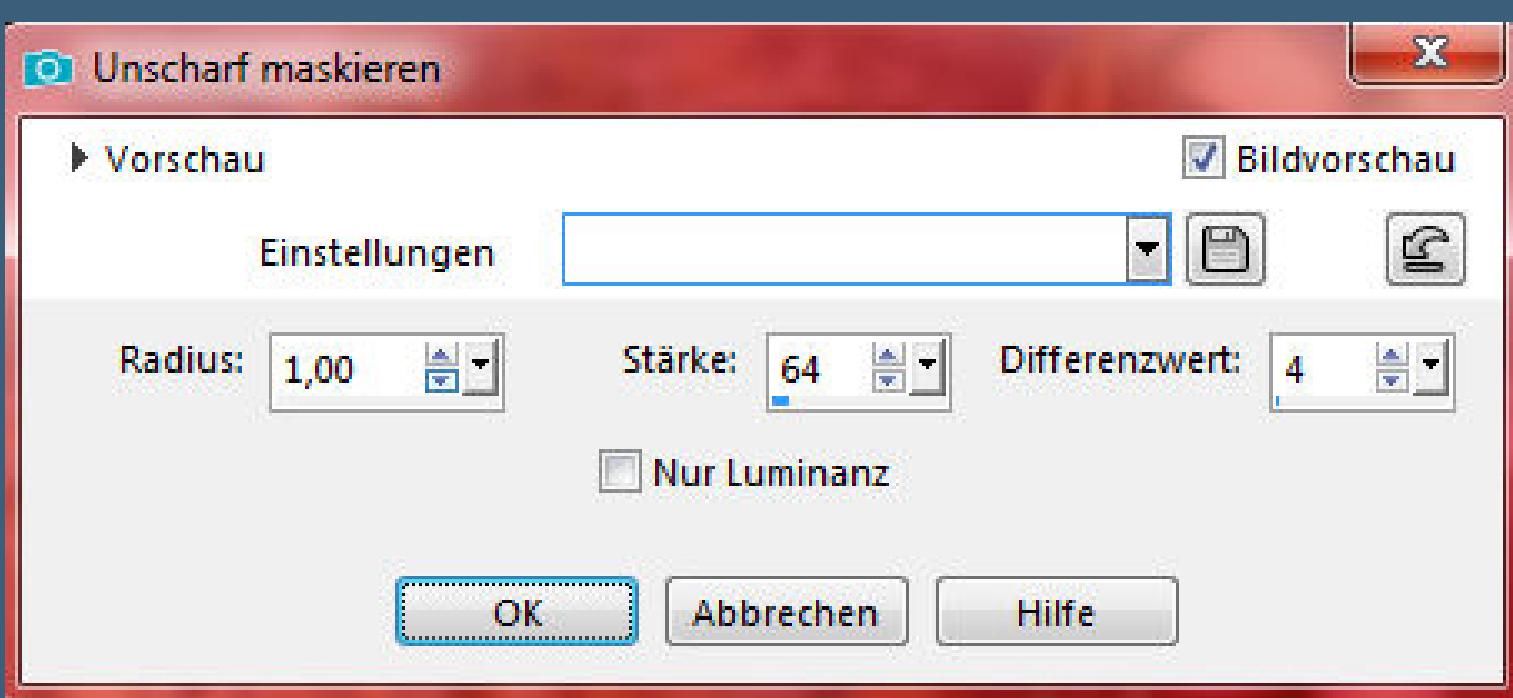

**Rand hinzufügen--2 Px Farbe 5 verkleinere dein Bild auf 950 Px Breite setz dein WZ und das Copyright [aufs Bild](http://abload.de/img/12.unscharf-maskie7nj6c.jpg) zusammenfassen und als jpg speichern.**

[Anmelden](https://accounts.google.com/AddSession?continue=https://sites.google.com/site/ingelorestutoriale5/katinka/9-beautiful-life&service=jotspot) | [Missbrauch melden](https://sites.google.com/site/ingelorestutoriale5/system/app/pages/reportAbuse) | [Seite drucken](javascript:;) | Powered by **[Google Sites](http://sites.google.com/site)**

**Diese Site durchsuchen**

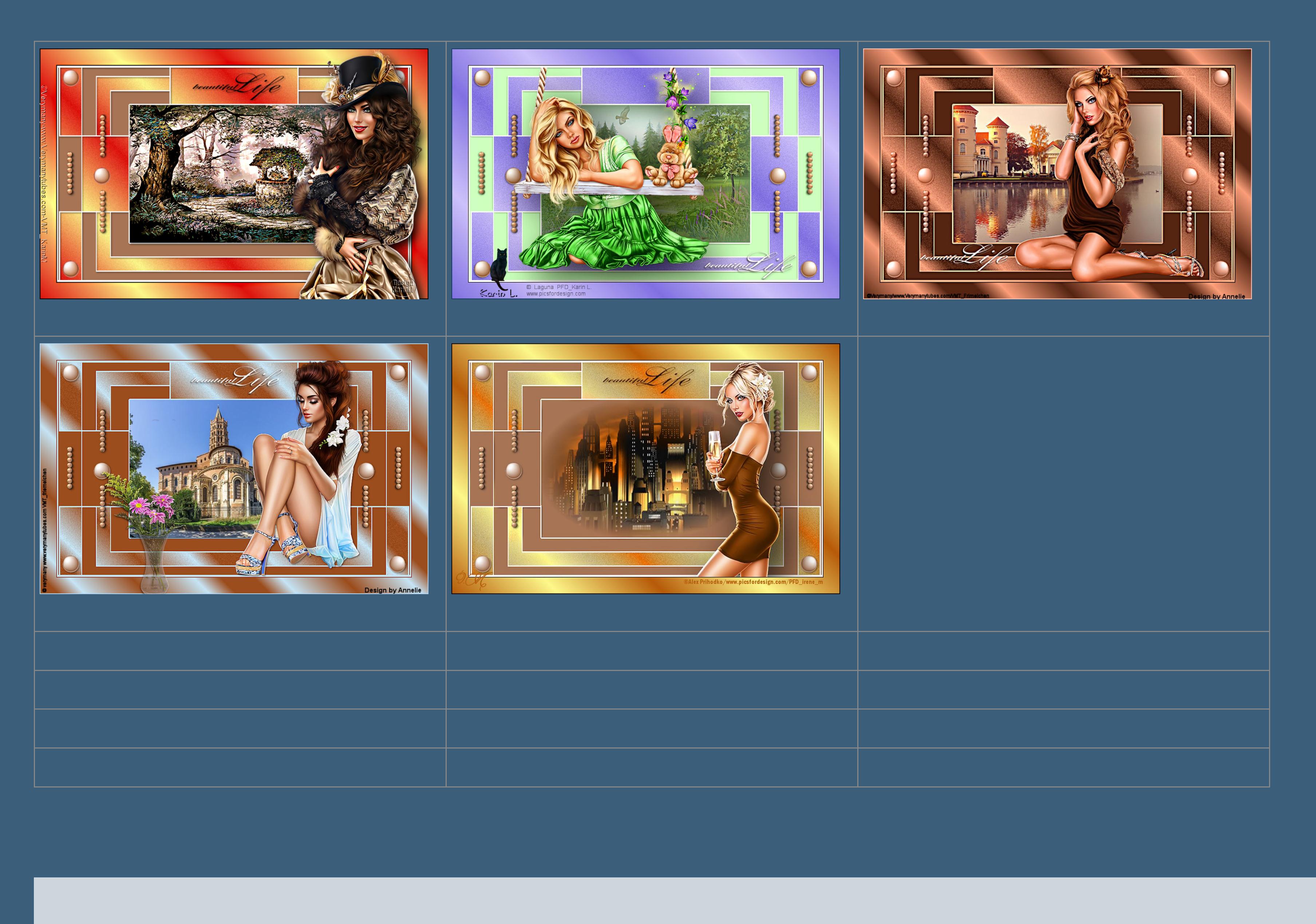

Sie sind nicht berechtigt, Kommentare hinzuzufügen.